# **Tổng hợp các hàm cơ bản trong Excel** Nguồn : **Đoàn Thị Bích Tuyền**

Bài viết được thực hiện trên phần mềm **Excel 2013**

# A/ **Hàm Tính toán/Logic**

## **1. Hàm SUM**

Hàm SUM dùng để tính tổng tất cả các dữ liệu dạng số trên **Miền** được chọn.

#### Cú pháp: **=SUM(Miền)**

Đối số của hàm là một Miền các giá trị số.

Ví dụ: Tính tổng các dãy số từ E1 đến E4?

Cách 1: Trong ô E5 gõ **=SUM(E1:E34)** cho ra kết quả làm 185.

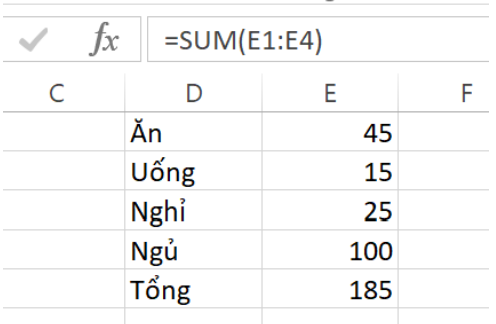

Cách 2: Khi E5 chưa có gì, ta quệt từ E1 đến E5 > Nháy thẻ Home > Nháy dấu sigma  $\sum\;$  cũng thu được kết quả làm 185.

## **2. Hàm MIN**

Hàm MIN dùng để tìm giá trị nhỏ nhất trên một Miền dữ liệu số.

## Cú pháp: **=MIN(Miền)**

Với: **Miền** các giá trị cần so sánh. Kết quả trả về giá trị nhỏ nhất trong miền dữ liệu

Ví dụ: **=MIN(A2:C5)** và nhận được kết quả **25** là giá trị nhỏ nhất cần tìm.

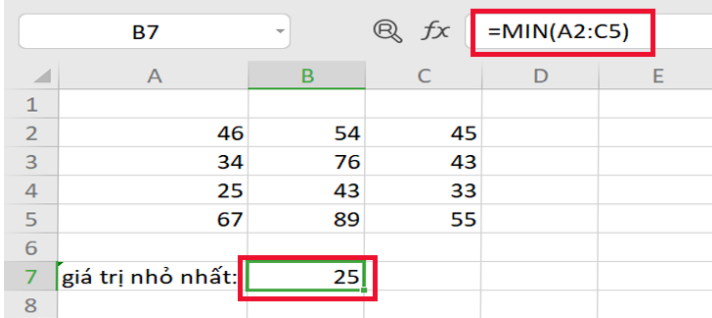

# **3. Hàm MAX**

Hàm MAX dùng để tìm giá trị lớn nhất trên một Miền dữ liệu số.

#### Cú pháp: **=MAX(Miền)**

Với: **Miền** chứa các giá trị cần so sánh. Kết quả trả về giá trị lớn nhất trong Miền.

Ví dụ: Tìm giá trị lớn nhất trong miền dữ liệu **A2:C5** của ví dụ này, ta có công thức **=MAX(A2:C5)** kết quả đạt được là **89** là giá trị lớn nhất cần tìm.

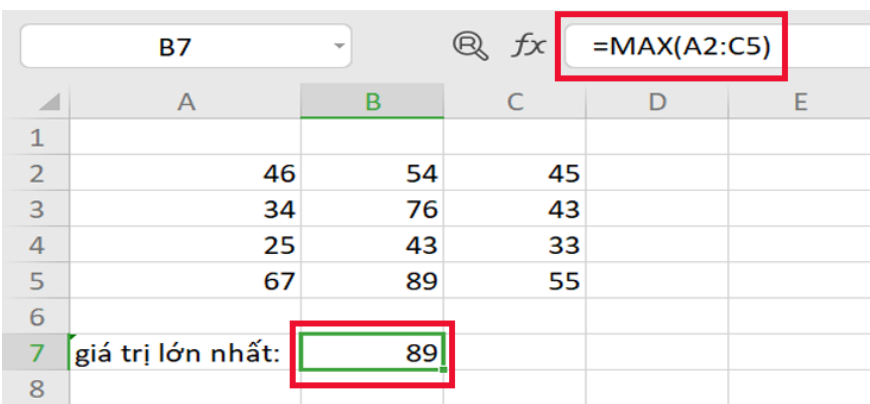

# **4. Hàm COUNT**

Hàm COUNT dùng để đếm số lượng các ô dạng số trong miền dữ liệu bíu chung.

Cú pháp: **=COUNT(Miền)**

Với **Miền** là phạm vi muốn đếm số các ô dữ liệu số.

Ví dụ: Tìm số lượng các giá trị số trên miền **A2:C5**, ta có công thức là **=COUNT(A2:C5)**. Kết quả 9 đạt được là tổng số lượng ô có chứa số.

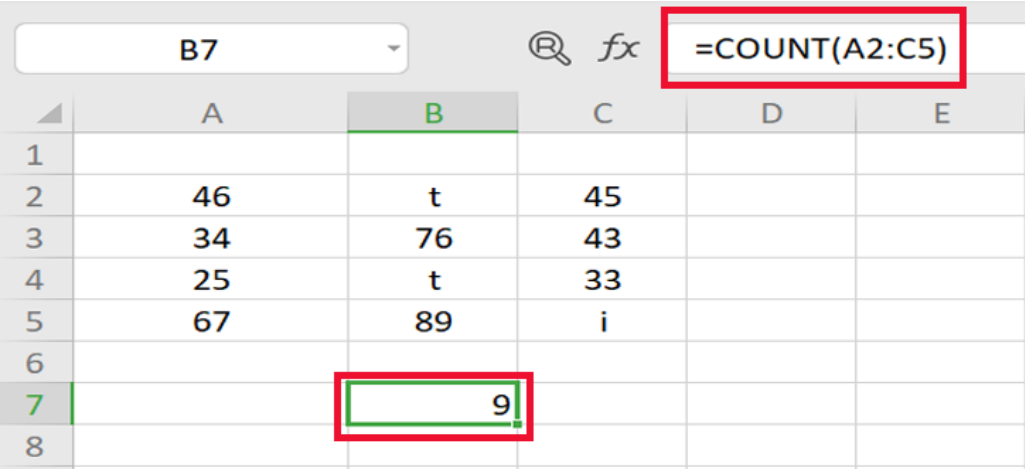

## **5. Hàm COUNTA**

[Hàm COUNTA](https://www.dienmayxanh.com/kinh-nghiem-hay/cach-su-dung-ham-dem-count-countif-counta-excel-1352900#hmenuid5) dùng để đếm các ô khác trống trong một miền dữ liệu nhất định.

Cú pháp: **=COUNTA(Miền)**

Với: **Miền** là vùng cần đếm các ô khác trống. Số ô tối đa có thể đếm là 255 (với Excel từ 2007 về sau) và tối đa 30 (với Excel từ 2003 về trước)

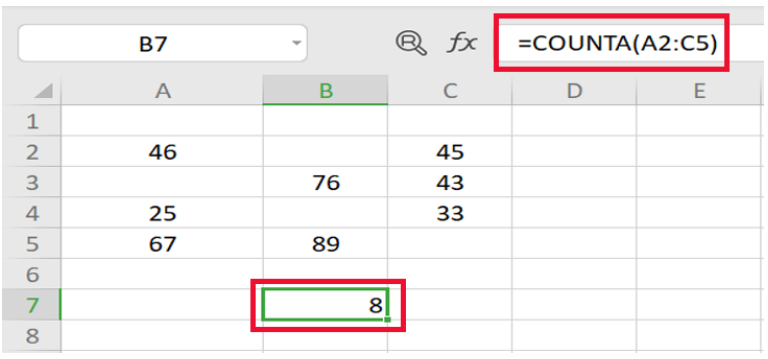

Ví dụ: **=COUNTA(A2:C5)** cho kết quả là số lượng ô khác trống.

#### **6. Hàm COUNTBLANK**

Hàm COUNTBLANK dùng để đếm số lượng các ô trống trên miền dữ liệu.

#### Cú p.háp: **=COUNTBLANK(Miền)**

Với: **Miền** là Vùng muốn đếm số ô trống

### **7. Hàm ODD**

Hàm ODD là hàm trả về số được làm tròn lên số nguyên lẻ gần nhất.

#### Cú pháp: **=ODD(Number)**

Với **Number** là một dữ liệu số thực số**.** Bắt buộc phải có, là giá trị cần làm tròn

Ví dụ: Làm tròn số **4.6** đến số nguyên lẻ gần nhất nhận được kết quả là **5**.

#### **8. Hàm EVEN**

Hàm EVEN là hàm trả về số được làm tròn lên số nguyên chẵn gần nhất.

#### Cú pháp: **=EVEN(Number**)

Với: **Number** là một dữ liệu số thực: Bắt buộc phải có, là giá trị cần làm tròn Ví dụ: Làm tròn **53.4** đến số nguyên chẵn gần nhất nhận được kết quả là **54**.

#### **9. Hàm AVERAGE**

[Hàm AVERAGE](https://www.dienmayxanh.com/kinh-nghiem-hay/cach-dung-ham-average-de-tinh-trung-binh-cong-1361833) dùng để tính trung bình cộng của một miền dữ liệu dạng số

#### Cú pháp: **=AVERAGE(Miền)**

Với: **Miền** phải gồm các ô dữ liệu số là nơi cần tính Trung bình cộng

Ví dụ: Tính lương trung bình theo thông tin bên dưới, ta có công thức **=AVERAGE(C3:C8)** cho kết quả là giá trị trung bình của 6 tháng lương.

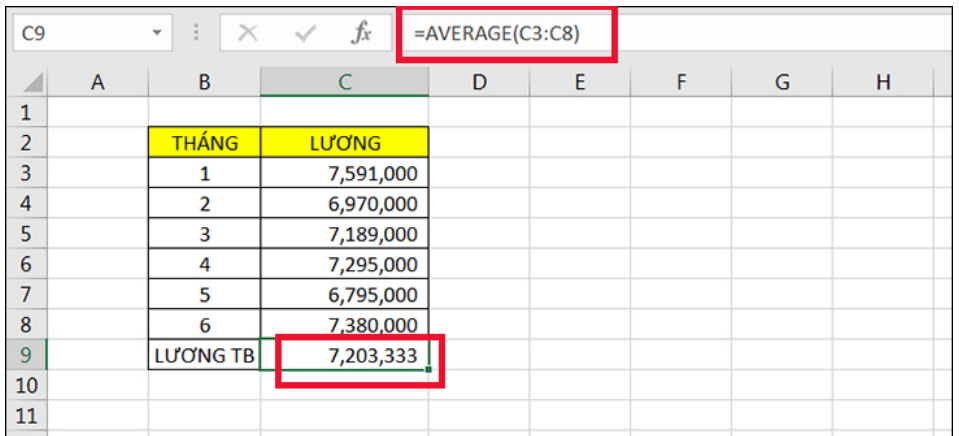

#### **10. Hàm LOG**

Hàm LOG để tính logarit cơ số 10

## Cú pháp: **=LOG(Number)**

Với **Number** là dữ liệu dạng số dương.

Ví dụ: Cột kêt quả là log của Số liệu 1 tương ứng

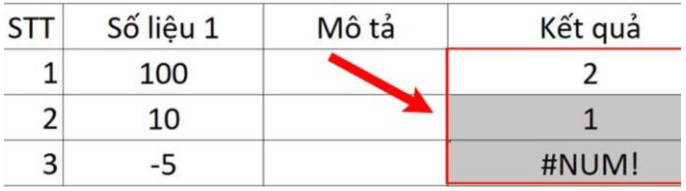

#### **11. Hàm POWER**

Hàm POWER để tính lũy thừa hay mũ theo cơ số và số mũ được chỉ ra

#### Cú pháp: **=POWER(Number1;Number2)** Với **Number1** là cơ số, **Number2** là số mũ

Ví dụ:

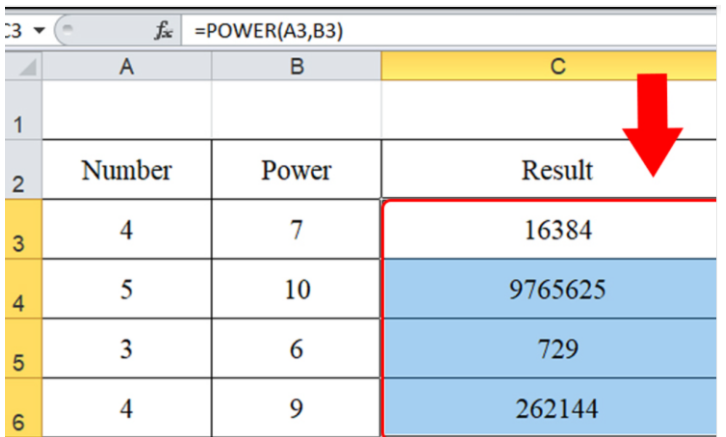

### **12. Hàm SQRT**

Hàm SQRT để tính căn bậc hai của các số không âm

#### Cú pháp: **=SQRT(Number)** Với **Number** là dữ liệu số không âm

Ví dụ:

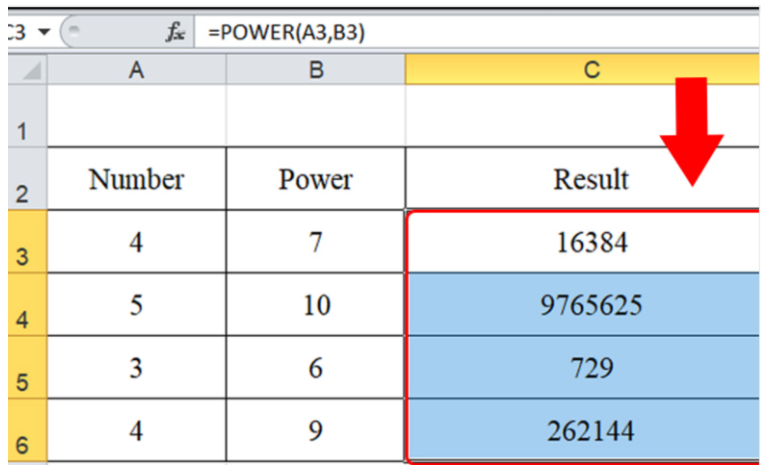

#### **13. Hàm ABS**

Hàm ABS để tính giá trị tuyệt đối của dữ liệu dạng số

#### Cú pháp: **=ABS(Number)**

Với **Number** là một dữ liệu số, kêt quả trả lạo là trị tuyệt đối của **Number**

# B/ **Hàm sử dụng điều kiện IF**

#### **1. Hàm IF**

Hàm IF được dùng để kiểm tra dữ liệu có thỏa điều kiện người dùng đặt ra: Nếu đúng thì kết quả 1, trái lại lấy kết quả 2.

Cú pháp: **=IF(Điều kiện; Kết quả1; Kết quả2)** Sau dấu ; thứ nhất ta đọc là thi lấy **Kết quả1**. Sau dấu ; thứ hai ta lấy **Kết quả2**.

Lưu ý: Nếu bỏ trống **Kết quả1** và **Kết quả2** thì nếu **Điều kiện** thỏa mãn thì **Kết quả1** được trả về 0 và **Kết quả2** trả về sẽ là FALSE.

Ví dụ: Xét học sinh có qua môn với điều kiện: Điểm số từ 7 trở lên: Đạt; ytái lại thấp hơn 7: Không Đạt Tại ô D2, ta gõ công thức: **=IF(C2>=7,"Đạt","Không Đạt")**, và được kết quả

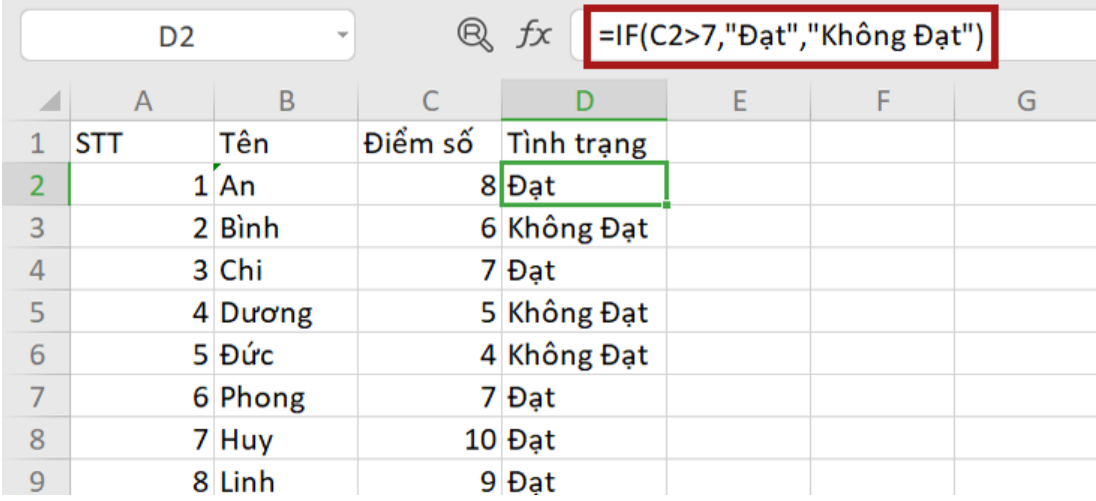

#### **2. Hàm COUNTIF**

[Hàm COUNTIF](https://www.dienmayxanh.com/kinh-nghiem-hay/cach-su-dung-ham-dem-count-countif-counta-excel-1352900#hmenuid5) dùng để Duyệt các giá trị ở một **Miền xét**, nếu giá trị nào thỏa mãn **Điều kiện** thì sẽ được đếm

## Cú pháp: **=COUNTIF(Miền dữ liệu,Điều kiện)**

Ví dụ: Đếm số người xếp hạng "TB" trong cột Xếp hạng công thức cần gõ trong ô J9 là **=Countif(J3:J8;"TB")**

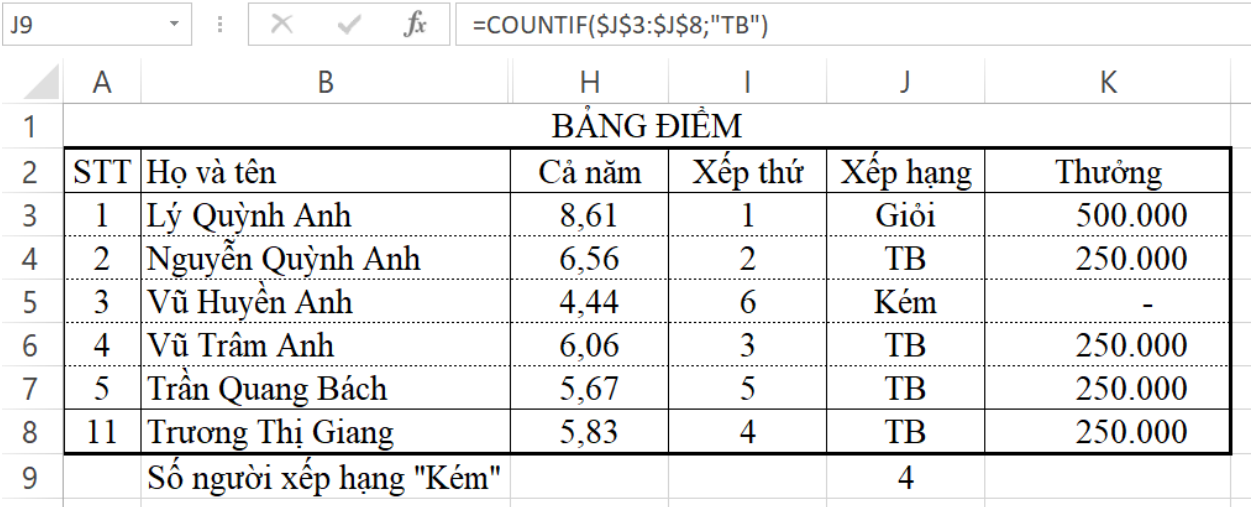

Chú ý: **Điều kiện** có thể là một quan hệ như đẳng thức, bất đẳng thức, … liên quan đến miền tham chiếu. **…**

Ví dụ: Có bảng thống kê các mặt hàng và số lượng tồn như hình dưới. Để thống kê xem có bao nhiêu mặt hàng còn tồn trên 150 sản phẩm: **=COUNTIF(C2:C11,">150")**

Kết quả trả về cho thấy có tổng cộng **8 mặt hàng** còn tồn **trên 150 sản phẩm**.

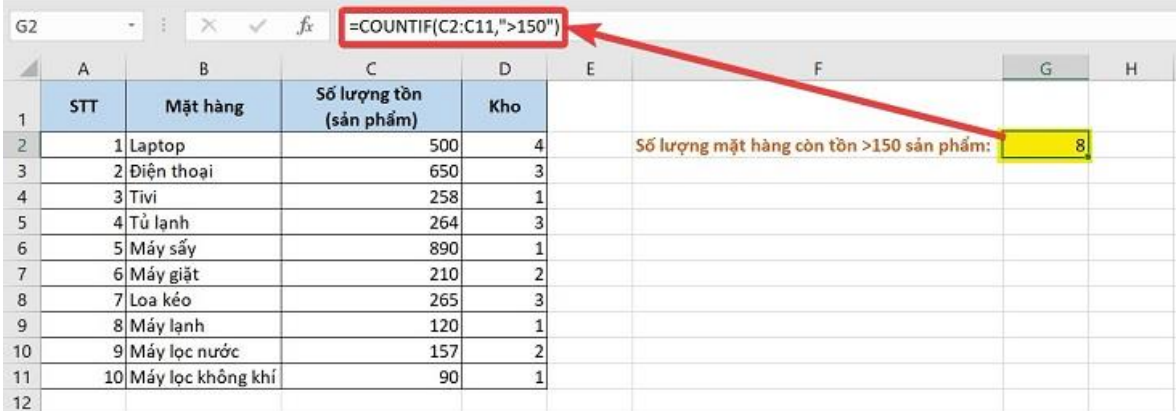

#### **3. Hàm SUMIF**

Hàm SUMIF dùng để tính tổng các ô đặc biệt : Duyệt các giá trị ở một **Miền xét**, nếu giá trị nào thỏa mãn **Điều kiện** thì sẽ được tính tổng trên các số tương ứng ở một **Miền số** đã chỉ ra.

#### Cú pháp: **=SUMIF(Miền1, ĐiềuKiện, Miền2)**

Với **Miền1** là miền xét **Điều kiện**, **Miền2** là miền dữ liệu dạng số để tính tổng.

Ví dụ:

Giả sử có một sheet mà một phần gồm cột I và J như sau:

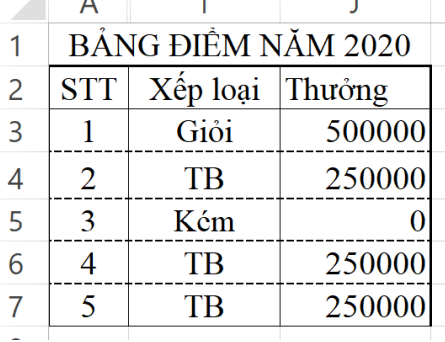

Và cần tính tổng tiên thưởng của những người xêp lạo TB, sẽ đặt kết quả vào một ô nào đó thì trong ô đó ta gõ hàm **=SUMIF(I3:I7;"TB";J3:J7)**

#### **4. [Hàm AVERAGEI](https://www.dienmayxanh.com/kinh-nghiem-hay/cach-dung-ham-average-de-tinh-trung-binh-cong-1361833)F**

[Hàm AVERAGEI](https://www.dienmayxanh.com/kinh-nghiem-hay/cach-dung-ham-average-de-tinh-trung-binh-cong-1361833)F dùng để tính trung bình cộng các ô đặc biệt : Duyệt các giá trị ở một **Miền1**, nếu giá trị nào thỏa mãn **Điều kiện** thì sẽ được tính trung bình cộng trên các số tương ứng ở một **Miền2** đã chỉ ra.

#### Cú pháp: **=AVERAGEIF(Miền1,ĐiềuKiện,Miền2)**

Ví dụ: Giả sử có một sheet mà một phần gồm cột I và J như sau:

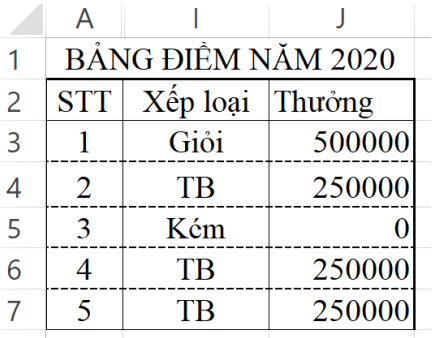

Và cần tính trung bình cộng tiên thưởng của những người xêp lạo TB, sẽ đặt kết quả vào một ô nào đó thì trong ô đó ta gõ hàm **=AVERAGEIF(I3:I7;"TB";J3:J7)**

# C/ **Hàm sử dụng trong văn bản**

#### **1. Hàm LEFT**

Hàm LEFT dùng để cắt chuỗi ký tự bên trái chuỗi văn bản một số lượng kí tự mà người dùng chọn.

#### Cú pháp: **=LEFT(text,num\_chars)**

Trích ra **Num\_chars** từ bên trái xâu kí tự **Text**

Ví dụ: Trong bảng dưới đây, dùng hàm LEFT để tìm 3 ký tự đầu tiên tại ô B2. Nhập công thức **=LEFT(B3,3)**, nhấn **Enter** và được kết quả như hình.

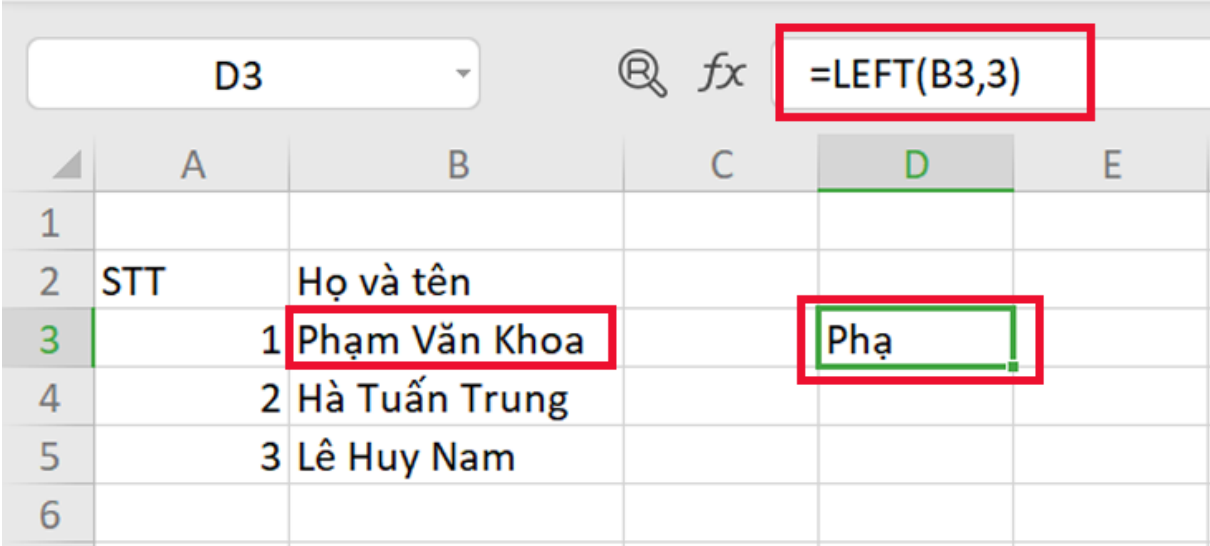

## **2. Hàm RIGHT**

Hàm RIGHT dùng để tách chuỗi ký tự từ bên phải xâu ký tự, một số lượng kí tự mà người dùng chon.

Cú pháp: **=RIGHT(Text,Num\_chars)** Trích ra **Num\_chars** từ bên phải xâu kí tự **Text** Ví dụ: Trong bảng dưới đây, dùng hàm RIGHT để tìm 7 ký tự cuối tại ô B2. Nhập công thức **=RIGHT(B3,7)**, nhấn **Enter** và được kết quả như hình.

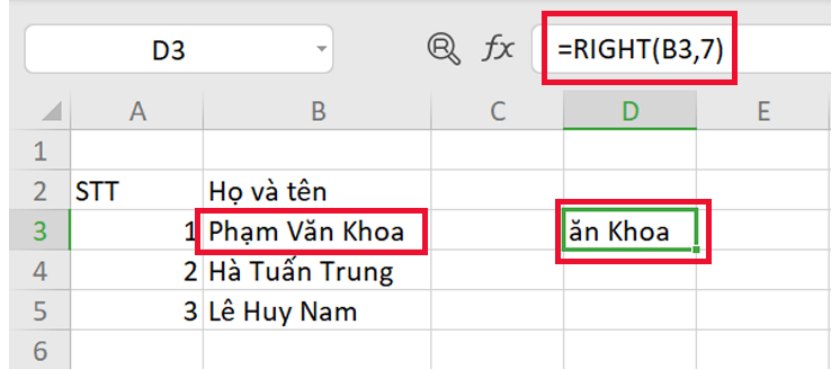

## **3. Hàm MID**

Hàm MID trả về một số lượng ký tự cụ thể từ một xâu kí tự, bắt đầu từ vi trí do ban chỉ định và lấy ra số lượng ký tự do bạn chỉ định.

#### Cú pháp: **=MID(Text, Start\_num, Num\_chars)**

Trích từ xâu **Text** kể từ kí tự thứ **Start\_num** số lượng kí tự là **Num\_chars.**

Ví dụ: Trong bảng dưới đây, dùng hàm MID để tìm 7 ký tự tại ô B2 bắt đầu từ vị trí thứ 3. Nhập công thức **=LEFT(B3,3,7)**, nhấn **Enter** và được kết quả **"ạm Văn "**

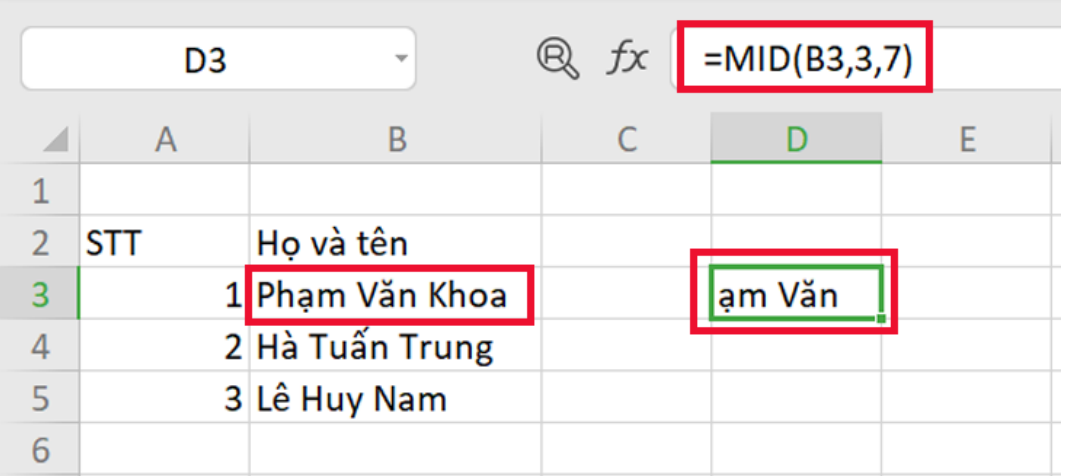

## **4. Hàm LEN**

Hàm LEN dùng để đếm ký tự trong một chuỗi hoặc một ô chứa chuỗi ký tự và bao gồm cả khoảng trắng hay còn gọi là đo độ dài xâu kí tự,

#### Cú pháp: **=LEN(Text)**

Ví dụ: Trong ví dụ ta thực hiện đếm ô A1 đang chứa chuỗi ký tự "**Điện máy XANH**"

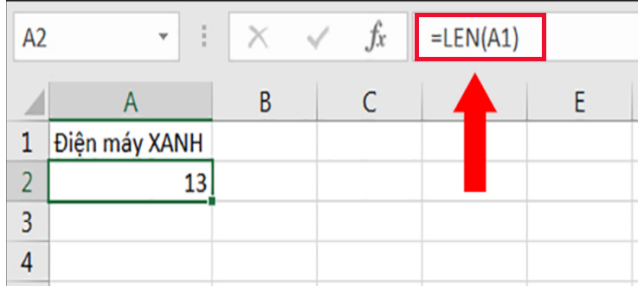

## **5. Hàm CONCATENATE hoặc Toán tử &**

Hàm CONCATENATE dùng để nối hai hay nhiều chuỗi văn bản thành một chuỗi văn bản.

```
Cú pháp: = CONCATENATE(Text1,Text2,…,TextN) sẽ ghép các xâu Text lại.
```

```
Ví dụ: =CONCATENATE("Điện"," ","máy"," ","XANH"," ","Xin"," ","Cám"," 
","ơn.") sẽ trả về "Điện máy XANH Xin Cám ơn."
```
Chú ý: Ta cũng có thể dùng toán tử & thay cho câu lệnh dài dòng của hàm nêu trên.

Cú pháp: **Text1 &Text2 & TextN**

```
Ví dụ: ="Điện"&" "&"máy"&" ","XANH" sẽ trả về "Điện máy XANH".
Chú ý: phải xen kẽ ghép kí tự " " vào nữa nếu không các Text kia sẽ dính vào nhau
```
#### **6. Hàm LOWER**

Hàm LOWER() chuyển tất cả các ký tự trong chuỗi văn bản (text) thành chữ thường

#### Cú pháp: **=LOWER(Text)**

Trong đó:**Text** là chuỗi văn bản muốn chuyển đổi thành chữ thường.

 $V$ í du:  $=LOWER$ (E. E. Cummings) = e. e. cummings

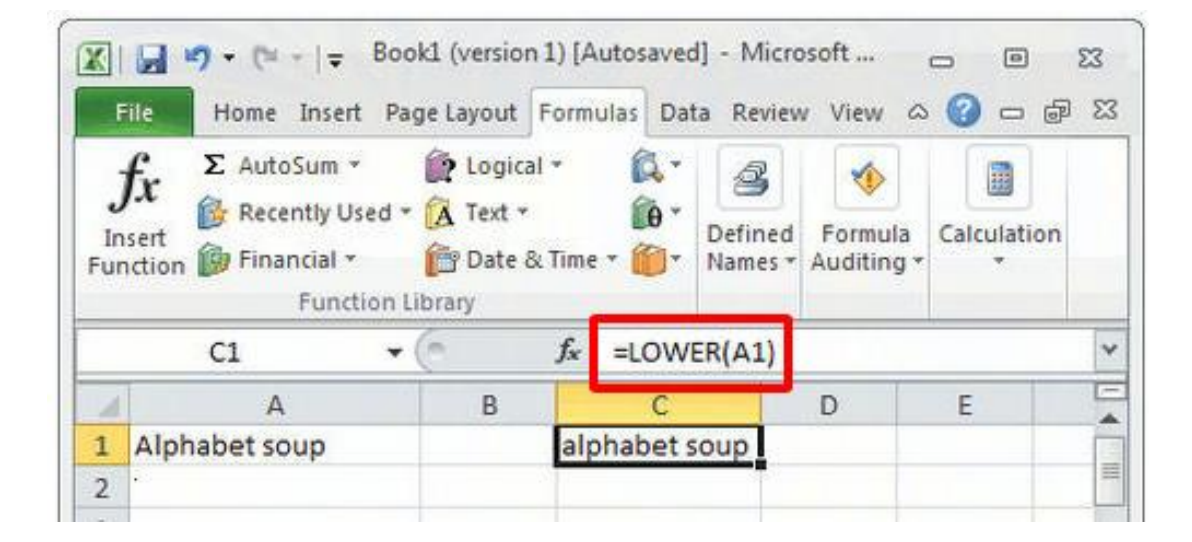

# **7. Hàm PROPER**

Hàm PROPER là hàm giúp viết hoa chữ thứ nhất trong một chuỗi văn bản nếu trước nó là một khoảng trắng và chuyển đổi tất cả các chữ khác thành chữ thường.

### Cú pháp: **=PROPER(Text)**

Trong đó: **Text** là dữ liệu văn bản muốn chuyển đổi.

Ví dụ 1: Hãy sử dụng hàm PROPER để chuyển đổi chữ trong bảng dữ liệu sau:

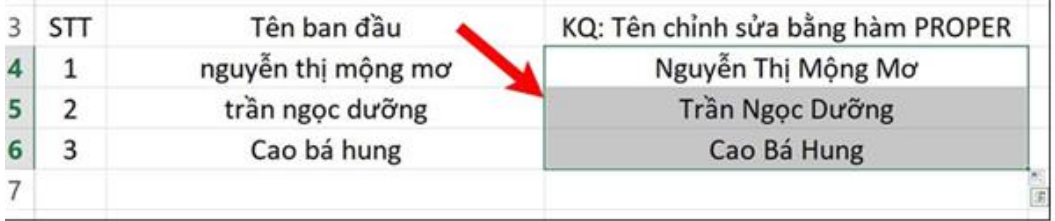

## **8. Hàm TRIM**

Hàm TRIM loại bỏ tất cả khoảng trống ra khỏi văn bản, chỉ để lại một khoảng trống giữa các từ. Dùng hàm TRIM cho văn bản bạn đã nhận từ một ứng dụng khác mà trong đó có thể chứa những khoảng trống dư thừa.

# Cú pháp: **=TRIM(Text)**

Với **Text** là xâu kí tự có thể có nhiều dấu cách

Ví dụ:

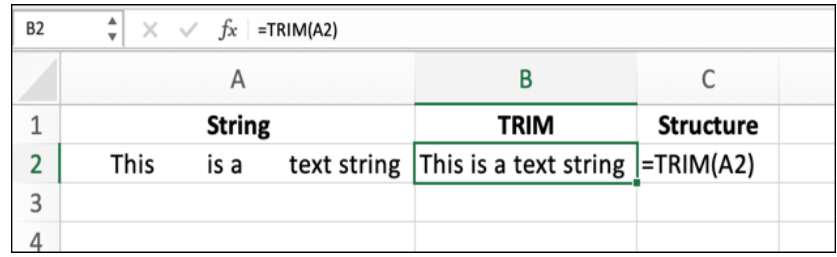

Chú ý:

Hàm TRIM rất lợi hại để chuẩn hóa các xâu kí tự, nếu không ta có thể nhận kết quả không như mong muốn, nhất là khi ghép các Text... trong việc tách cột Ho và tên thành hai cột tiêng biệt hay ghép cột Họ đệm và cột tên lại thành một cột Họ và tên

Ví dụ: Cho một danh sách có cột Họ tên và một vài cột dữ liêu khác.

a/- Hãy tách Họ yên thành hai cột: Cột họ đệm và cột Tên

b/- Sắp xếp danh sách theo thứ tự từ điển của trường tên, những người cùng tên thì lại phải sắp xếp Họ đệm theo thứ tự từ điển!

c/- Ghép cột Họ đệm và cột Tên lại thành một cột Họ và Tên

Ví dụ: Làm việc với sheet này:

| BANG GHI ĐIỂM KIỂM TRA MÔN HỌC |                   |                  |             |
|--------------------------------|-------------------|------------------|-------------|
| <b>STT</b>                     | HỌ VÀ TÊN         | <b>NGÀY SINH</b> | <b>TOÁN</b> |
| $\mathbf{1}$                   | Hoàng Thị Hồng Hà | 20/01/1985       | 3           |
| 2                              | Trần Vũ Bình      | 10/04/1988       | 3,5         |
| 3                              | Phạm Ngọc Anh     | 15/07/1986       | 10          |
| 4                              | Nguyễn Hồng Ánh   | 08/02/1985       | 5           |
| 5                              | Phan Anh          | 01/05/1986       | 8           |
|                                | Vũ Xuân Chỉnh     | 12/02/1988       | q           |

Bước 1. Chèn thêm cột C và copy Họ tên sang

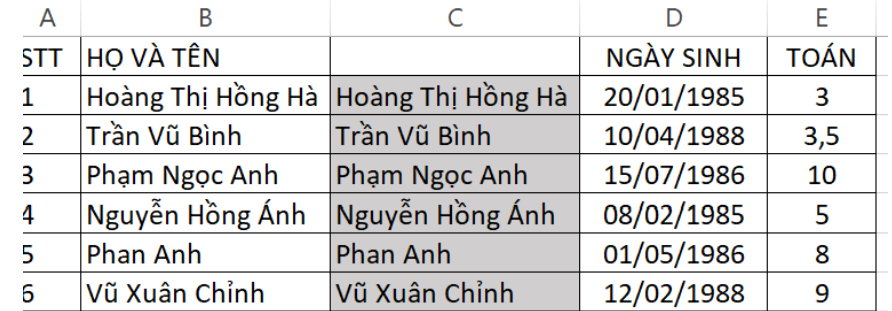

Bước 2. Bôi đen Miền Họ và tên vừa copy sang > Gõ tổ hợp phím Ctrl+H > Gõ dấu sao \* và dấu cách "\* " > Nháy chuột vào nút Replace All > OK > Đóng hộp thoại. >

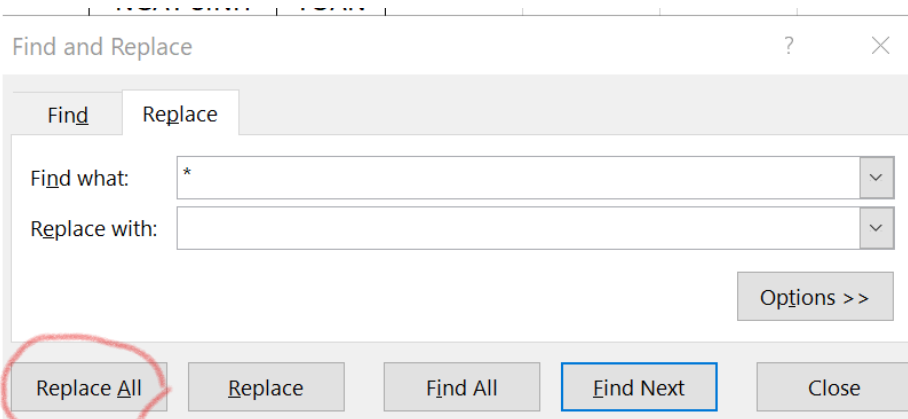

Nhận được tên thôi, Họ đệm mất hết:

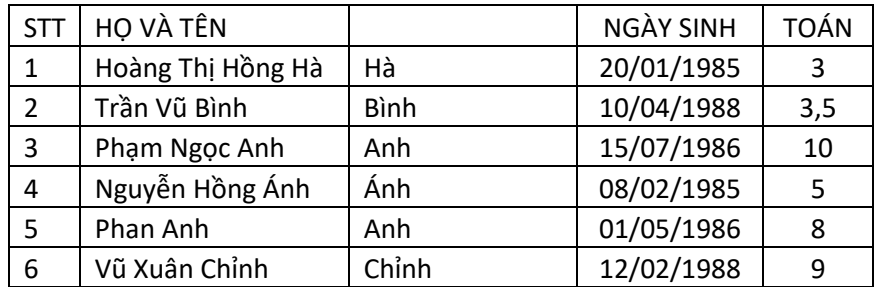

Bước 3. Xóa bỏ phần tên trong vùng Họ và tên như sau: Chèn một cột trống trước cột Tên vừa thu được

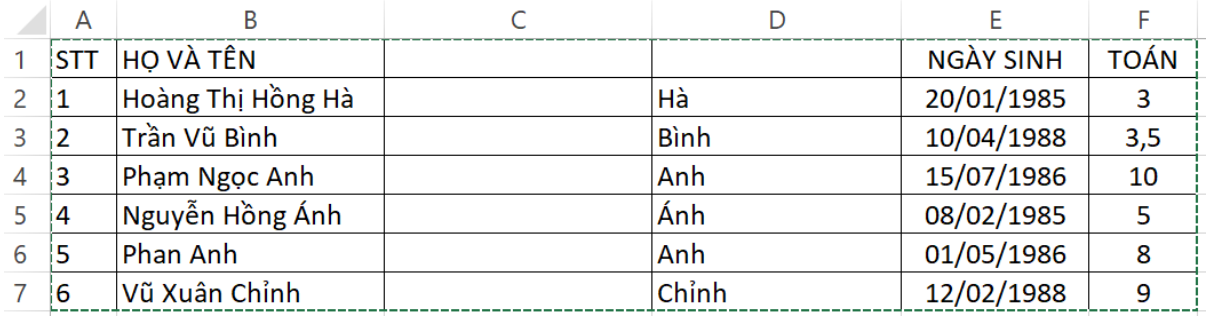

Bước 3. Tại ô C2 gõ hàm **=LEFT(B2;LEN(B2)-LEN(D2)**, nghĩa là trích từ bên trái xâu B2 một xâu con có độ dài bằng độ dài cả xâu B2 trừ đi độ dài xâu D2, và Enter, rồi kéo xuống cho hết, ta được:

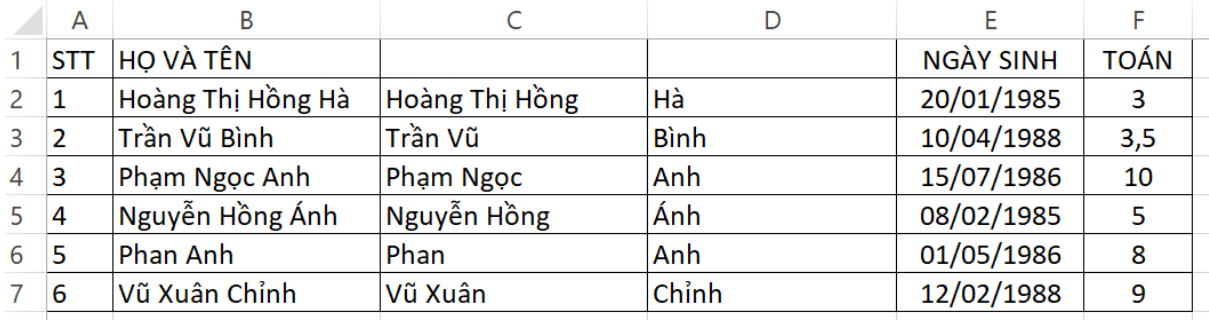

Bước 4. Ngay sau đó, để bỏ cột Họ và tên ta cần cố định lại cột Họ đệm, vì nó là kết quả của hàm **LEFT(B2;LEN(B2)-LEN(D2)** còn đang phụ thuộc vào Họ và tên. Cách cố định cột Họ đệm, ta copy khối dữ liệu đó và Paste Special Values vào đúng vị trí của nó! Khi đó dù xõa hay thay đổi Họ và tên, Gọ đệm sẽ không thay đổi!

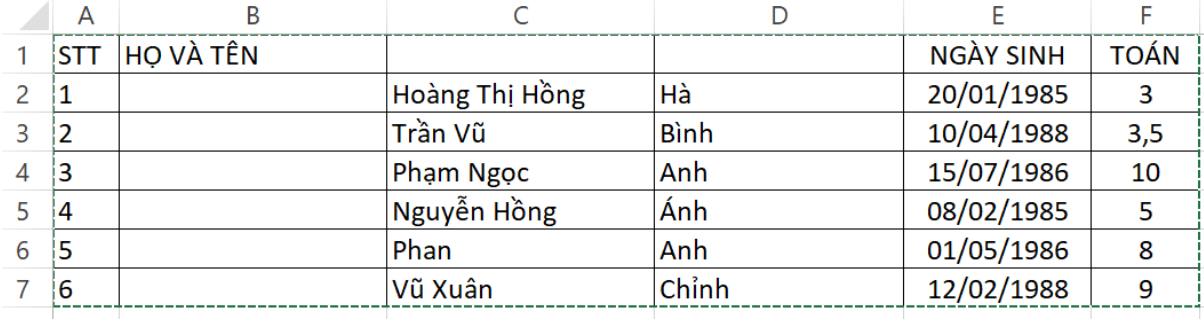

Bước 5. Sắp xếp các trường Tên theo thứ tự từ điển và nếu tên trùng nhau thì lại sắp xếp Họ đệm theo thứ tự từ điển

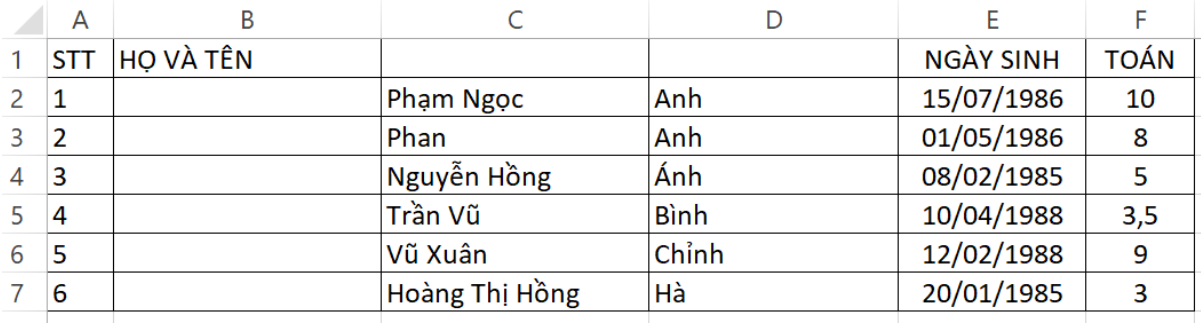

Bước 6. Ghép Họ đệm mới với Tên: Tại ô kết quả đầu tiên ta gõ =C2&D2 và Enter, ta được Phạm Ngọc Ánh, rồi kéo xuống ta được các kết quả còn lại. Ta cũng cần cố định lại đám dữ liệu vừa thu được nhờ Copy, Paste Special Values, để rồi sau đó yên tâm xóa cột Họ đệm và cột Tên đi:

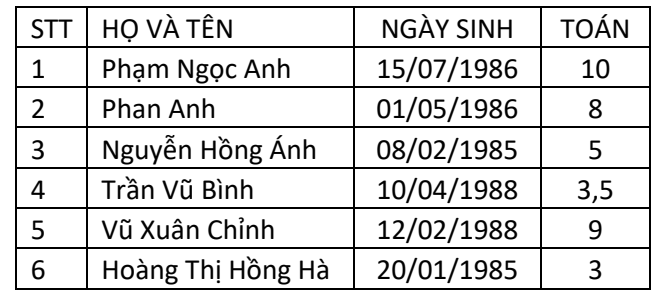

Chú ý: Sử dụng Tiện ích **Tiếng Việ[t trong Excel](https://youtu.be/G-bfRZXRQUI?si=v77LIu0MnnKtOqN0)** sẽ nhanh hơn nhiều! Tải VnTools về cài đặt là có thể sử dụng ngay!!!

## D **Hàm Ngày tháng và Thời gian**

## **1. Hàm NOW**

Hàm NOW dùng để hiển thị ngày và thời gian hiện tại trên hệ thống của bạn tùy theo sự thiết lập đất nước và định dạng.

## Cú pháp: **=NOW()**

Ví dụ: =NOW() : Trả về ngày và thời gian hiện tại trên hệ thống của bạn.

## **2. Hàm DATE**

Hàm DATE trả về kết quả số cho ngày cụ thể ở định dạng Date

## Cú pháp: **=DATE(Year,Month,Day)**

Với **Year** chỉ năm; **Month** chỉ tháng; **Day**: chỉ ngày.

Ví dụ: **=DATE(2015,5,20)** trả về kết quả 20/5/2015 hoặc 5/20/2015 tùy theo sự thiết lập đất nước và định dạng.

# **3. Hàm TODAY**

Hàm TODAY trả lại ngày/tháng.năm hiện thời

Cú pháp: **=TODAY()**

## **4. Hàm DATEVALIE**

Hàm DATEVALUE chuyển đổi ngày tháng ở dạng văn bản sang dạng số seri.

# Cú pháp: **=DATEVALUE(DateText)**

Ví dụ:

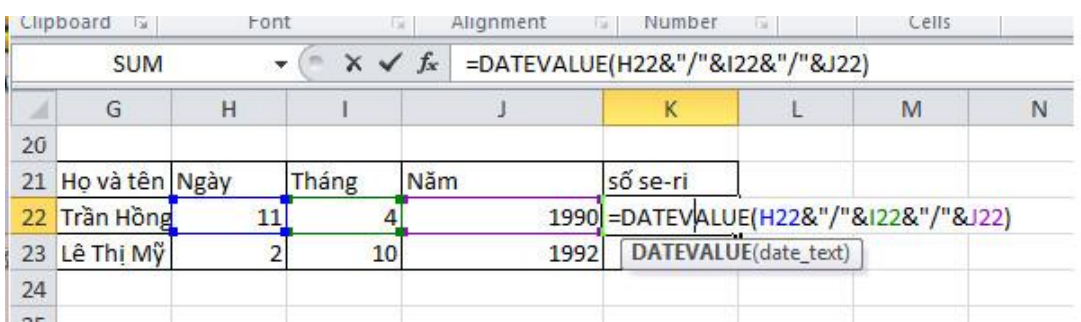

Số seri mình sẽ đổi thành dạng Date cho bình thường

## **5. Hàm YEAR**

Hàm YEAR Trả về năm từ một giá trị thời gian

```
Cú pháp: = YEAR(serial_number)
```
Với **serial\_number** là dạng Ngày Tháng Năm và Thời gian.

Ví dụ: Year(20/11/202) là 2023

## **6. Hàm MONTH**

Hàm MONTH trả về tháng từ một giá trị Ngày Tháng Năm và Thời gian

Cú pháp: **= MONTH(serial\_number)**

Ví dụ: Year(20/11/202) là 11

## **7. Hàm DAY**

Hàm DAY trả về ngày từ một giá trị Ngày Tháng Năm và Thời gian

```
Cú pháp: = DAY(serial_number)
```
Ví dụ: Year(20/11/202) là 20

# **8. Hàm HOUR**

Hàm HOUR trả về giờ từ một giá trị thời gian

# Cú pháp: **= HOUR(serial\_number)**

# **9. Hàm MINUTE**

Hàm MINUTE trả về phút từ một giá trị thời gian

# Cú pháp: **= MINUTE(serial\_number)**

# **10. Hàm SECOND**

Hàm SECOND trả về giây từ một giá trị thời gian

# Cú pháp: **= SECOND(serial\_number)**

## **11. Hàm DAYS360**

Hàm DAYS360 trả về số ngày giữa hai ngày, dựa trên một năm có 360 ngày.

# **12. Hàm WEEKDAY**

Hàm WEEKDAY trả về Thứ trong tuần: bình thường 0 là Chủ nhật, 1 là Thứ Hai, …, 6 là Thứ Bảy.

# Cú pháp: **=WEEKDAY(Serial\_number;[return\_type])**

Với **Serial\_number** là Ngày Tháng Năm và Thời gian,

**Return\_type=1** (hoặc để trống): Thiết lập giá trị 1 là ngày chủ nhật,… lần lượt theo đó thứ 7 sẽ có giá trị là 7. Giống cách gọi thông thường ở Việt Nam. **Return\_type=2**: Thiết lập giá trị 1 là thứ 2,… lần lượt theo đó ngày chủ nhật sẽ có giá trị là 7. Giống cách gọi thông thường ở nhiều nước phương Tây.

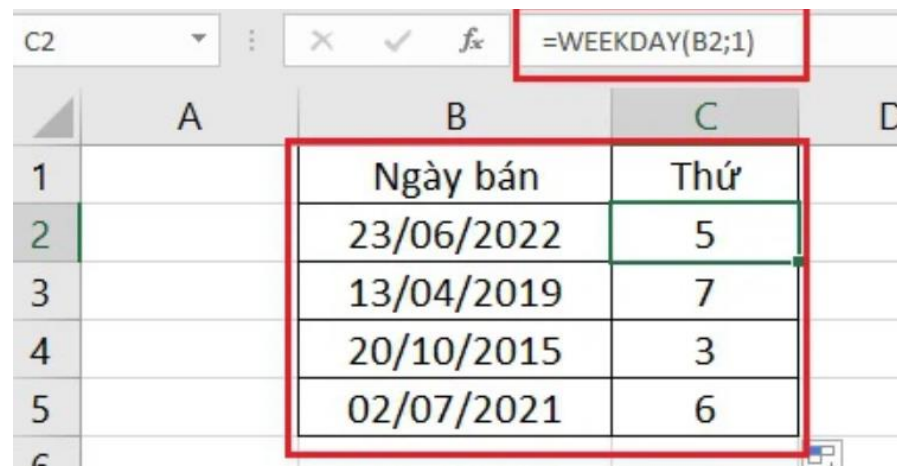

Ví du 1:

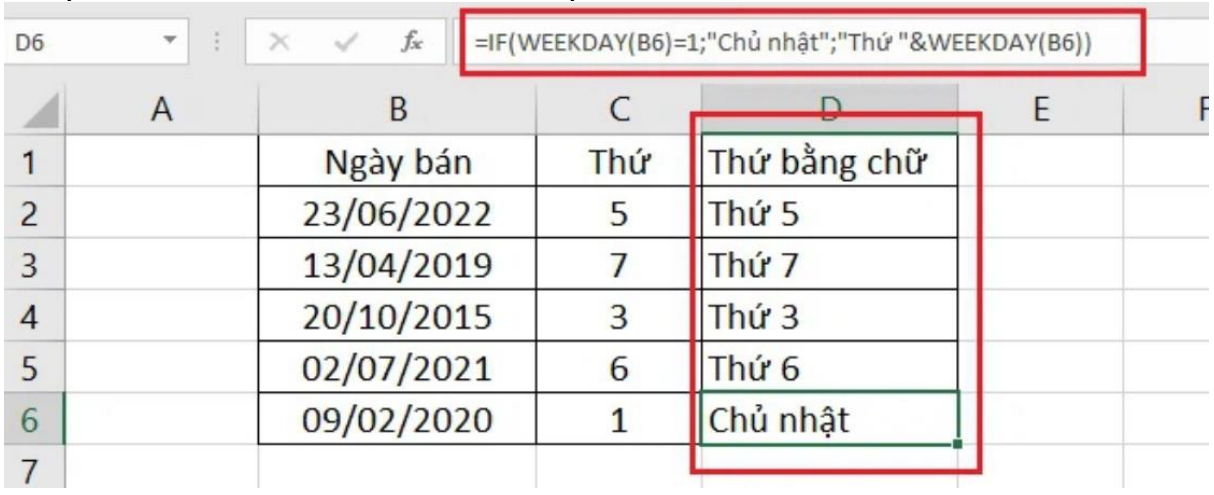

# Ví dụ 2. Muốn viết mã thứ thành chữ Việt:

# 5/ **Hàm tra cứu dữ liệu**

# **1. Hàm VLOOKUP**

Hàm VLOOKUP là hàm được sử dụng khi cần dò tìm dữ liệu trong một bảng, một phạm vi theo hàng dọc và trả về dữ liệu tương ứng theo hàng ngang.

Cú pháp: **=VLOOKUP(Giá trị dò,Bảng dò,Cột lấy kết quả,Cách dò)**

Với: **Giá trị dò là** Giá trị đem tra cứu xem kết quả là bao nhiêu.**Bảng dò** là bảng các kết quả, phải cố định. **Cột lấy kết quả** lấy kết quả tương ứng vớ**i Giá trị dò**. **Cách dò** là 0 hoặc 1 như sau

- Nếu **là 1** (TRUE): dò tương đối, bảng dò phải được sắp xếp.
- Nếu là 0 (FALSE): dò chính xác, có trong Bản dò mới tính, còn lai thì #N/A.

Ví dụ: Tính lương cho công nhân theo bảng lương dọcn viên. Tại ô E8, bạn điền công thức: **= D8\*VLOOKUP(C8;\$A\$2:\$C\$4;3;1)** (Đây là cách dò 1)

## **Cách dò là 1:** (Xem bảng nền vàng)

Các lọai lao động được sắp **B, C, D**.

Lao động loại **A** không có trong **Bảng dò**, nhưng lao động giỏi quá nên ban lãnh đạo xét riêng, đặc cách gì đó,

Lao động loại **E** cũng không có trong **Bảng dò** nhưng do kém quá nên nhân đạo cho anh ấy lây kết quả bằng loại D cuối bảng để có tiền sinh sống và phấn đấu!

**Cách dò là 0**: (Xem bảng nền xanh**)** Bảng dò không cần được sắp! Lao động loại **A** và **E** không có trong bảng nên kết quả là #N/A.

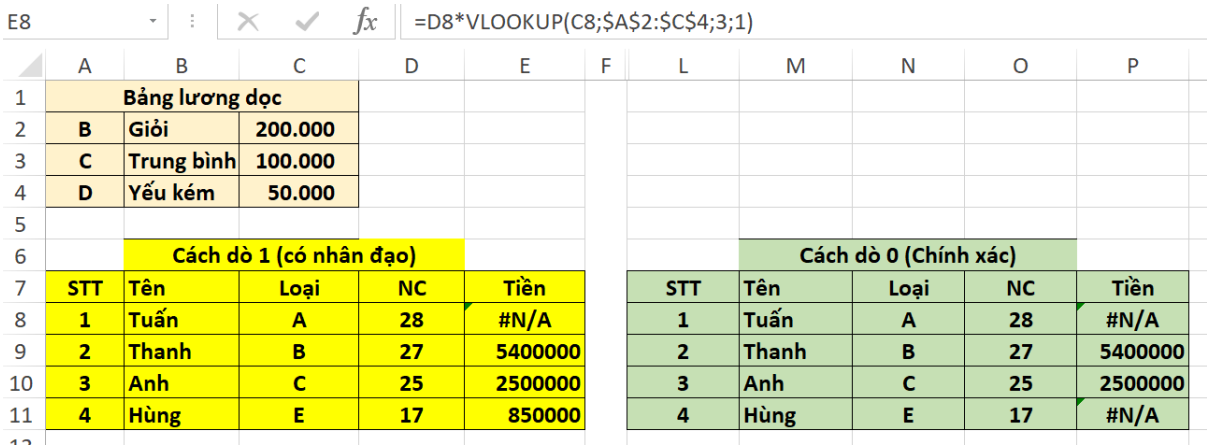

**CO** 

#### **2. Hàm HLOOKUP**

[Hàm HLOOKUP](https://www.dienmayxanh.com/kinh-nghiem-hay/ham-hlookup-trong-excel-cong-thuc-vi-du-cu-the-d-1363283) là hàm tìm kiếm một giá trị trên dòng đầu tiên của bảng tham chiếu và cho kết quả tương ứng trong dòng chỉ định.

#### Cú pháp: **=HLOOKUP(Giá trị dò,Bảng dò,Hàng lấy kết quả,Cách dò)**

Với: **Giá trị dò là** Giá trị đem tra cứu xem kết quả là bao nhiêu.**Bảng dò** là bảng các kết quả, phải cố định. **Hàng lấy kết quả** lấy kết quả tương ứng vớ**i Giá trị dò**. **Cách dò** là 0 hoặc 1 như sau

- Nếu **là 1** (TRUE): dò tương đối, bảng dò phải được sắp xếp.
- Nếu là **0** (FALSE): dò chính xác, có trong Bản dò mới tính, còn lại thì #N/A.

Ví dụ: Tính lượng cho công nhân theo bảng lượng dọcn viên. Tại ô E8, ban điền công thức: **= I8\*HLOOKUP(H8;\$G\$2:\$I\$4;3;1)** (Đây là cách dò 1)

**Cách dò là 1:** (Xem bảng nền vàng), Các lọai lao động được sắp **B, C, D**. Lao động loại **A** không có trong **Bảng dò**, nhưng lao động giỏi quá nên ban lãnh đạo xét riêng, đặc cách gì đó,

Lao động loại **E** cũng không có trong **Bảng dò** nhưng do kém quá nên nhân đạo cho anh ấy lây kết quả bằng loại D cuối bảng để có tiền sinh sống và phấn đấu!

**Cách dò là 0**: (Xem bảng nền xanh**),** Bảng dò không cần được sắp! Lao động loại **A** và **E** không có trong bảng nên kết quả là #N/A.

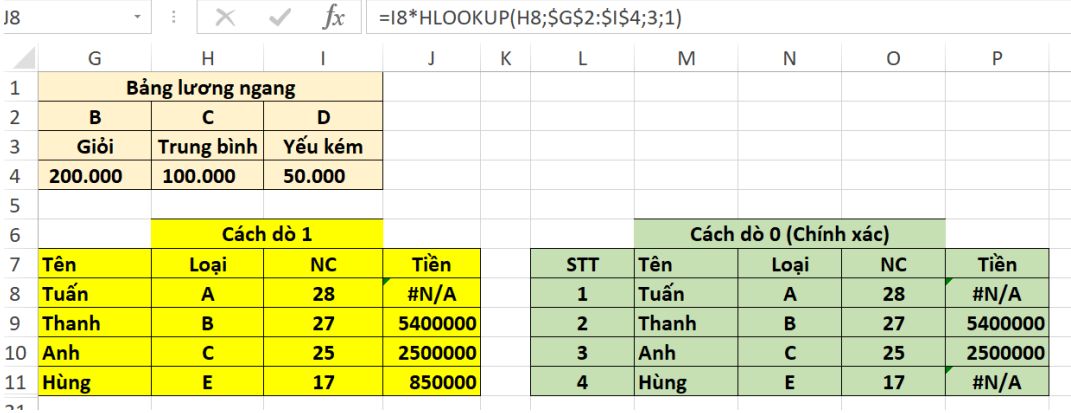

## **3. Hàm INDEX**

Hàm INDEX là hàm cho kết quả trả về là một giá trị hoặc tham chiếu tới một giá trị trong bảng hoặc một phạm vi nhất định.

#### Cú pháp: **=INDEX(array, row\_num, column\_num)**

Với: **array**: Phạm vi ô hoặc một hằng số mảng. Nếu mảng chỉ chứa một hàng hoặc cột thì **row\_num** hoặc **column\_num** tương ứng là tùy chọn. Nếu **mảng có nhiều hàng** và nhiều cột mà bạn chỉ khai báo 1 trong 2 đối số **row\_num** hoặc **column\_num**, hàm sẽ trả về một mảng của toàn bộ hàng hoặc cột trong mảng. **row\_num**: Thứ tự của hàng trong mảng chứa giá trị trả về. Đây là đối số bắt buộc phải có, trừ khi bạn khai báo **column\_num**. Nếu bỏ qua **row\_num**, bạn cần phải khai báo **column\_num**.

**column\_num**: Thứ tự của cột trong mảng chứa giá trị trả về. Nếu bỏ qua **column\_num**, bạn cần khai báo **row\_num**.

Ví dụ: Bây giờ, giả sử ban cần tìm giá trị của phần tử ở dòng thứ 4, cột thứ 1 trong mảng. Mảng ở đây gồm 10 dòng và 4 cột (có địa chỉ là **B4:E13**). Bạn nhập công thức: **=INDEX(B4:E13,4,1).**

Giải thích công thức (theo thứ tự các đối số trong công thức từ trái sang):

**B4:E13** là mảng chứa giá trị cần trả về

**4** là số thứ tự của hàng trong mảng chứa giá trị cần trả về.

**1** là số thứ tự của cột trong mảng chứa giá trị cần trả về.

Sau khi nhập xong, bạn nhấn Enter. Kết quả trả về sẽ như hình dưới.

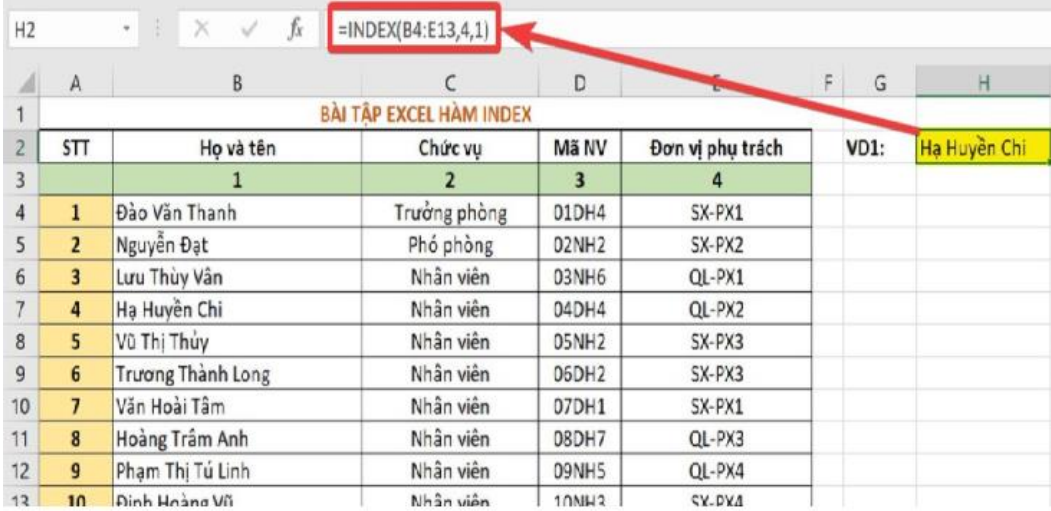

#### **4. Hàm MATCH**

Hàm MATCH là hàm tìm kiếm, xác định vị trí tương đối của một giá trị trong một mảng hoặc một ô.

Cú pháp: **=Match(Lookup\_value, Lookup\_array, Match\_type)**

Với: **Lookup\_value**: Giá trị mà bạn muốn tìm kiếm. **Lookup\_array**: Mảng hoặc dải ô bạn muốn xác định vị trí của **Lookup\_value**. Miền dữ liệu mà bạn chọn chỉ có thể có duy nhất 1 hàng hoặc 1 cột. **Match\_type**: Xác định kiểu khớp là -1; 0 hoặc 1. **Kiểu khớp là 0**: Trả về vị trí tương đối của giá trị trong trường hợp miền dữ liệu chưa được sắp xếp.

**Kiểu khớp là 1**: Trả về vị trí của giá trị lớn nhất nhưng nhỏ hơn hoặc bằng giá trị cần tìm. Giả sử miền dữ liệu được sắp xếp theo thứ tự tăng dần.

**Kiểu khớp là -1**: Trả về vị trí của giá trị nhỏ nhất nhưng lớn hơn hoặc bằng giá trị cần tìm. Giả sử miền dữ liệu được sắp xếp theo thứ tự giảm dần.

Ví dụ: Dưới đây là hồ sơ thi tuyển của các học sinh và bạn muốn tìm vị trí của học sinh Lâm Thiên Trang.Tại ô G3 ta thực hiện công thức: **=MATCH(G1,A2:A9,0)**

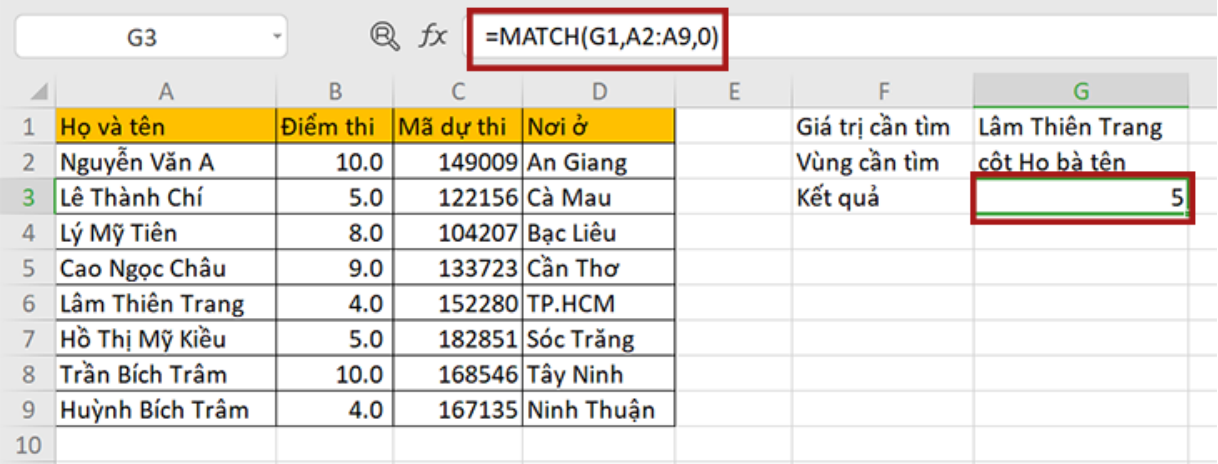